**JTIM : Jurnal Teknologi Informasi dan TEIM Multimedia p-ISSN : 2715-2529 e-ISSN : 2684-9151** *https://journal.sekawan-org.id/index.php/jtim/*

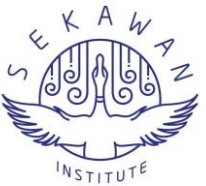

# **Rancang Bangun Jaringan Hotspot Menggunakan LINUX ClearOS Dengan Konsep Security Gateway**

# **Arie Gunawan <sup>1</sup>\*, Rosyidah Rahmah <sup>2</sup> , dan Agus Iskandar <sup>3</sup>**

- <sup>1</sup> Sistem Informasi, Universitas Nasional Jakarta; [arigunawan@civitas.unas.ac.id](mailto:arigunawan@civitas.unas.ac.id)
- <sup>2</sup> Entrepreneurship Department, Bina Nusantara University Jakarta; [rosyidah.rahmah@binus.ac.id](mailto:rosyidah.rahmah@binus.ac.id)
- <sup>3</sup> Informatika, Universitas Nasional Jakarta[; agus.iskandar@civitas.unas.ac.id](mailto:agus.iskandar@civitas.unas.ac.id)
- \* Korespondensi: [arigunawan@civitas.unas.ac.id](mailto:arigunawan@civitas.unas.ac.id)

Sitasi: Gunawan, A.; Rahmah, R.; 2, Iskandar, A. (2023). Rancang Bangun Jaringan Hotspot Menggunakan LINUX ClearOS Dengan Konsep Security Gateway. JTIM: Jurnal Teknologi Informasi Dan Multimedia, 4(4), 272-280. <https://doi.org/10.35746/jtim.v4i4.251>

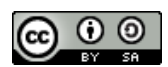

Copyright: © 2023 oleh para penulis. Karya ini dilisensikan di bawah Creative Commons Attribution-ShareAlike 4.0 International License. (https://creativecommons.org/license s/by-sa/4.0/).

**Abstract:** Hotspot checks certain places (usually public places) that have Internet services with wireless LAN technology, like universities, shopping malls, squares, libraries, restaurants or airports. Internet services like these are available for a fee and free. a sensible approach is required to manage server protection, namely by protecting the prevailing network. Where there's level of security to secure access and access rights to existing hotspots. A gateway may be a tool that's wont to connect a network to at least one or more computer networks that use different communication protocols, so information from an system is provided to other computer networks that use different protocols. to form this method, the author uses Linux ClearOS for the protection concept. this method is applied to the case study of PT. XYZ, which uses the hotspot. The author describes how security systems are installed and built on network servers, and describes gateways as network infrastructure. so the present hotspot medium can maximize its working system by using Linux software, which is another hotspot.

**Keywords:** hotspot, linux, clearos, gateway

**Abstrak:** Hotspot memeriksa lokasi tertentu (biasanya lokasi publik) yang terhubung ke Internet dengan teknologi WiFi, seperti universitas, pusat perbelanjaan, alun-alun, perpustakaan, restoran, dan bandara. Layanan Internet semacam itu tersedia baik untuk biaya maupun gratis. Mengelola perlindungan server memerlukan pendekatan cerdas: mengamankan jaringan Anda yang ada. Jika Anda memiliki tingkat keamanan untuk melindungi akses dan izin ke hotspot yang ada. Gateway adalah perangkat yang biasa digunakan untuk menghubungkan jaringan ke satu atau lebih jaringan komputer menggunakan protokol komunikasi yang berbeda, mentransfer informasi dari satu sistem ke jaringan komputer lain menggunakan protokol yang berbeda. Untuk membentuk metode ini, penulis menggunakan Linux ClearOS untuk konsep proteksi. Metode ini diterapkan pada studi kasus PT. XYZ dengan hotspot. Penulis menjelaskan bagaimana menginstal dan membangun sistem keamanan pada server jaringan dan membahas gateway sebagai infrastruktur jaringan. Media hotspot yang ada dapat menggunakan hotspot lain, software Linux, untuk memaksimalkan sistem kerjanya.

**Kata kunci:** hotspot, linux, clearos, gateway

#### **1. Pendahuluan**

Maraknya dunia internet sangat membutuhkan keamanan pada server yang menyediakan layanan akses internet, email, game online dan layanan media lainnya untuk memiliki kemampuan yang sesuai dengan keamanan jaringan yang ada. Dimana semakin banyak akses Internet di luar sana di universitas, pusat perbelanjaan, plaza, perpustakaan, restoran atau bandara. Administrator jaringan harus melayani permintaan penggunaan Internet dengan cara terbaik. Web bisa menjadi kombinasi dari berbagai macam LAN dan WAN yang berlokasi di seluruh dunia [1]. Kemajuan yang pesat di bidang teknologi khususnya teknologi informasi komputer memudahkan munculnya inovasi-inovasi teknologi terkini yang menghadirkan ilmu pengetahuan untuk memenuhi kebutuhan informasi [2].

Untuk menginisialisasi dan mengoptimalkan operasi, diperlukan kontrol jaringan dan sistem manajemen yang jujur yang dapat memantau kondisi di dalam jaringan. Sedangkan untuk mengatur keamanan server diperlukan pendekatan yang murah yaitu melalui proteksi jaringan yang berlaku. Hotspot bernegosiasi dengan lokasi tertentu (biasanya lokasi publik) yang menyediakan layanan Internet melalui teknologi WiFi, seperti universitas, pusat perbelanjaan, alun-alun, perpustakaan, restoran, dan bandara. Layanan Internet semacam itu tersedia baik untuk biaya maupun gratis. Hotspot (Wi-Fi) adalah lokasi di mana koneksi Internet dibuat secara nirkabel. Jaringan Wi-Fi (Wireless Fidelity) mewujudkan teknologi preferensi dan relatif mudah diterapkan di kosmos kerja [3]. Jenis ikatan ini fleksibel dan bisa digunakan serupa preferensi ikatan LAN berkabel [4]. WiFi mengabdikan teknologi saluran menjelang memuat dan menurut bukti secara nirkabel. WLAN racun menjabat preferensi yang gelap menjelang LAN kabel.

Dengan menggunakan layanan hostpot tersebut penulis akan membuat sebuah server gateway pada sebuah komputer yang difungsikan sebagai jembatan mengakses internet.

Untuk mengikuti perkembangan teknologi terkini khususnya dalam penyediaan layanan jaringan hotspot internet di PT.XYZ, dimana setiap karyawan dan pelanggan dapat menggunakan fasilitas jaringan PT.XYZ tanpa harus memasang kabel terlebih dahulu, karyawan dan pelanggan dapat menggunakan teknologi nirkabel mencari-cari informasi menggunakan laptop atau komputer.

Setiap jaringan memiliki manajemen yang berbeda sesuai dengan kebutuhannya sendiri. "Jaringan komputer dapat berupa kumpulan komputer sebagai satu kesatuan sistem" [5]. Berbagi informasi yang ditransfer dari satu jaringan ke jaringan lain. Setiap bagian memiliki aturan sendiri untuk mengontrol lalu lintas jaringan masuk dan keluar, sebagai contoh, kecepatan akses Internet paling baik untuk administrator daripada untuk pekerja yang tidak banyak menggunakannya [6].

Tidak hanya itu, pelaksanaan wifi membuat autentikasi untuk pengguna yang hendak memakai website lewat username serta password lebih terkelola serta terpantau [7]. Dengan jaringan wifi ini secara langsung membangun manajemen keamanan yang bertujuan buat membenarkan kalau sistem perlindungan yang terbuat tidak bisa dilanggar [8].

Seperti dijelaskan di atas, keberadaan jaringan sangat penting bagi organisasi untuk mengembangkan bisnis mereka dan meningkatkan kinerja bisnis dan layanan mereka. Pembatasan akses klien dan karyawan ke jaringan Karena akses memerlukan port, maka diperlukan hotspot dengan konsep security gateway sebagai sistem keamanan untuk mengakses jaringan.

Berdasarkan uraian permasalahan tersebut, diperlukan rancangan infrastruktur hotspot berbasiskan Linux ClearOS dimana dengan menggunakan Linux sebagai server diharapkan dapat meningkatkan kinerja dari infrastruktur. Untuk keamanannya sendiri digunakan firewall.

Firewall bisa berbentuk fitur lunak ataupun fitur keras yang didefinisikan selaku fitur lunak yang digunakan buat memantau serta menghalangi akses antar jaringan internet buat menghalangi hak akses serta keamanan dalam dunia internet, baik keamanan pc ataupun keamanan jaringan yang terserang baik dari dalam ataupun dari bermacam ancaman di luar firewall bisa berbentuk pemecahan buat menanggulangi bermacam kasus tersebut[9]. Dengan konfigurasi firewall yang pas, kekuatan buat mengamankan informasi ataupun pc di dalam jaringan jadi jauh lebih nyaman[10]. Ancaman serta serbuan virus jadi lebih intens baik dari dalam ataupun luar jaringan. buat kurangi ancaman ini, dibutuhkan konfigurasi firewall yang jujur serta maksimal[11].

#### **2. Metode Penelitian**

Metodologi pengembangan jaringan yang digunakan dalam penelitian ini adalah Network Development Life Cycle (NDLC).

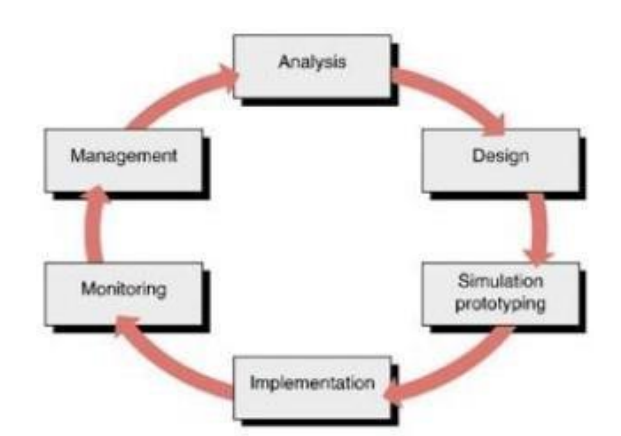

**Gambar 1.** Network Development Life Cycle

Gambar 1 menguraikan langkah-langkah yang harus Anda ambil dalam strategi NDLC Anda. Langkah-langkah ini dapat digambarkan sebagai: 1. *Analysis*

Pada sesi ini dicoba analisis kebutuhan jaringan, analisis permasalahan, analisis kebutuhan pengguna, serta analisis topologi/ jaringan. Tata cara yang biasa digunakan dalam fase ini antara lain melaksanakan wawancara dengan pihak berwenang dalam implementasi jaringan pc di sekolah. Tidak hanya wawancara, pula dicoba analisis prinsip- prinsip teoritis yang dibutuhkan buat membuat sistem komputasi yang maksimal di sekolah, cocok dengan kebutuhan serta hambatan lembaga. 2. Design

Pada sesi ini, kami merancang foto topologi yang sudah terbuat dengan harapan foto ini hendak membagikan ringkasan kebutuhan dikala ini. perencanaan pula dalam style foto struktur topologi, desain akses informasi, desain tata letak kabel, dll yang membagikan garis besar dari apa yang lagi dibentuk." Topologi dalam jaringan memiliki 2 penafsiran dilihat dari sisi pengkabelan serta dari sisi aliran informasi"[12].

## 3. Simulation Prototype

Sesi berikutnya merupakan pembuatan prototype sistem yang hendak dibentuk selaku simulasi implementasi sistem perakitan, sehingga periset bisa mendapatkan cerminan tentang proses komunikasi, konektivitas serta pula mekanisme kerja koneksi seluruh elemen sistem yang hendak dibentuk. Para periset membangun prototipe tata cara ini di area yang sangat virtual memakai mesin virtual selaku replikasi sistem yang hendak dieksekusi, sebab mesin virtual membolehkan program yang sudah diresmikan ke sistem.

#### 4. Implementation

Fase ini berlangsung lebih lama dari fase sebelumnya. Dalam pelaksanaannya, peneliti menerapkan segala sesuatu yang telah direncanakan dan dirancang sebelumnya. Implementasi bisa menjadi fase yang sangat kritis terhadap keberhasilan/kegagalan proyek yang Anda bangun.

#### 5. Monitoring

Setelah fase pemantauan dilakukan, fase kunci adalah memastikan bahwa jaringan PC dan komunikasi berjalan sesuai dengan kebutuhan pengguna dan tujuan awal penelitian tahap awal, dan kegiatan pemantauan harus dilakukan. 6. Management

Salah satu hal terpenting dalam fase manajemen atau regulasi adalah masalah kebijakan/kebijakan yang perlu dibuat/diatur agar sistem yang diatur dan berfungsi dengan baik memiliki umur yang panjang dan dengan demikian menjadi faktor keandalan. Ini akan disimpan. Kebijakan ini tidak hanya bergantung pada kebijakan tingkat manajemen, tetapi juga pada strategi bisnis perusahaan. Departemen TI harus mendukung atau mengkoordinasikan strategi bisnis perusahaan semaksimal mungkin.

## **3. Hasil dan Pembahasan**

Bagian ini dapat dibagi dengan *subheading*. Ini harus memberikan deskripsi singkat dan tepat tentang hasil eksperimen, interpretasinya, serta kesimpulan eksperimen yang dapat ditarik.

### *3.1. Rancangan Hotspot*

Hotspot ini menggunakan server sistem operasi linux ClearOS rancangan hostpot yang akan dikerjakan digambarkan seperti di bawah ini:

3.1.1. Topologi Jaringan

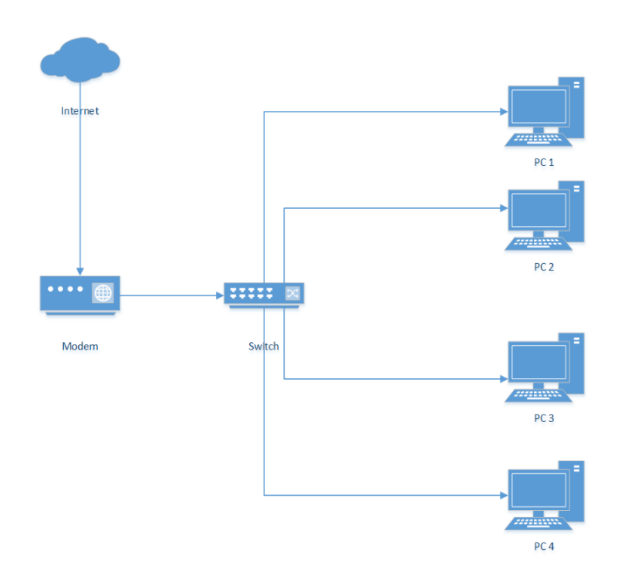

**Gambar 2.** Topologi jaringan PT. XYZ

Gambar di atas adalah bentuk topologi jaringan PT. XYZ yang menggunakan topologi berbentuk bus, dimana terdapat 1 modem, 1 switch, dan beberapa PC.

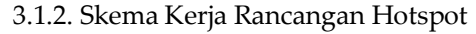

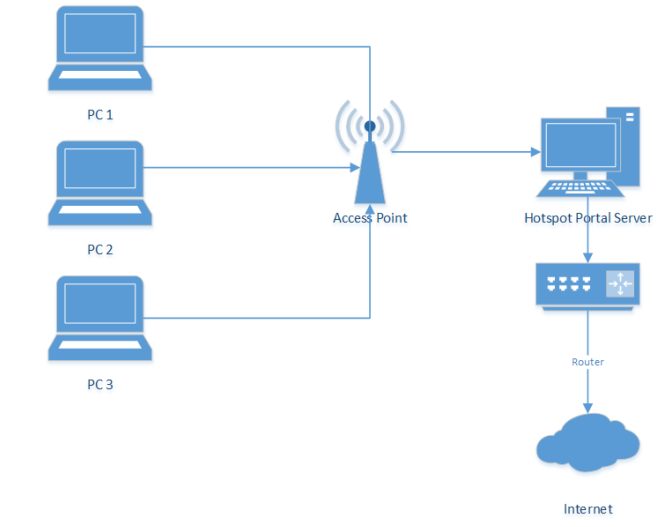

**Gambar 3.** Skema Hotspot

Gambar di atas adalah bentuk skema kerja rancangan hotspot, dimana beberapa PC bisa terhubung ke access point melalui hotspot portal server.

- *3.2. Perancangan hardware dan software*
- 3.2.1. Spesifikasi perangkat keras server

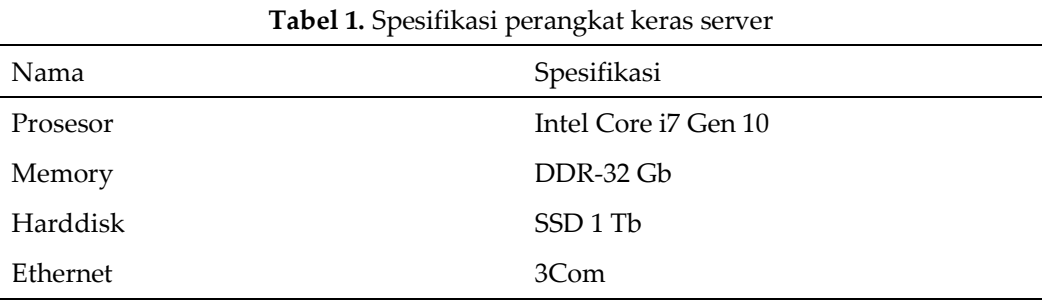

3.2.2. Spesifikasi perangkat keras akses point

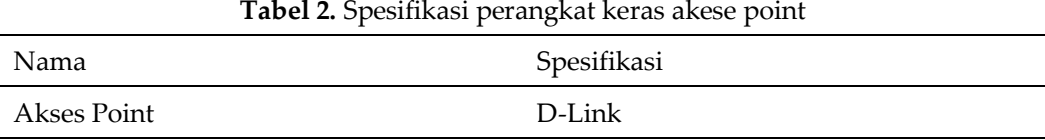

# 3.2.3. Spesifikasi perangkat keras klien

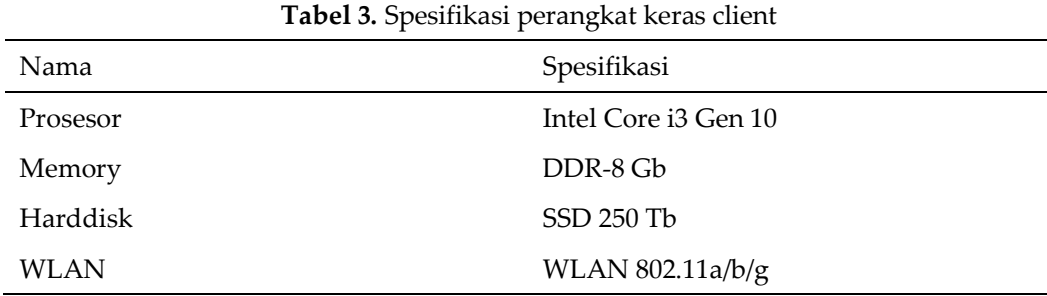

# 3.2.4. Spesifikasi perangkat lunak server

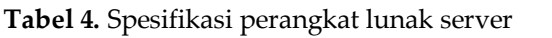

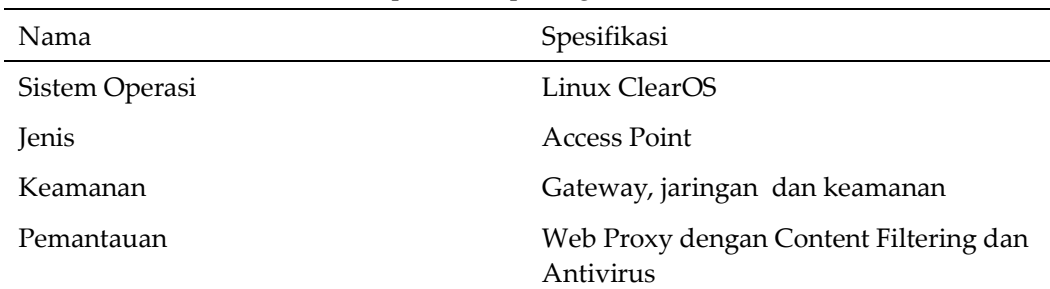

- 3.3. Konfigurasi Linux ClearOS
- 3.3.1. Konfigurasi IP

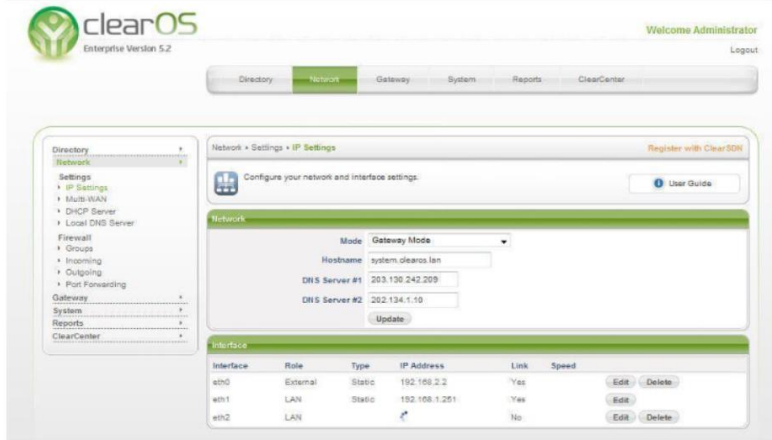

**Gambar 4.** Konfigurasi IP

Untuk mengkonfigurasi IP berdasarkan Gambar 4, pilih Edit on LAN pada menu Network – Setting – IP Setting. Karena kartu LAN ini terhubung ke setiap klien, pengaturan IP hanya berlaku untuk kartu LAN dengan status "LAN".

3.3.2. Konfigurasi DHCP

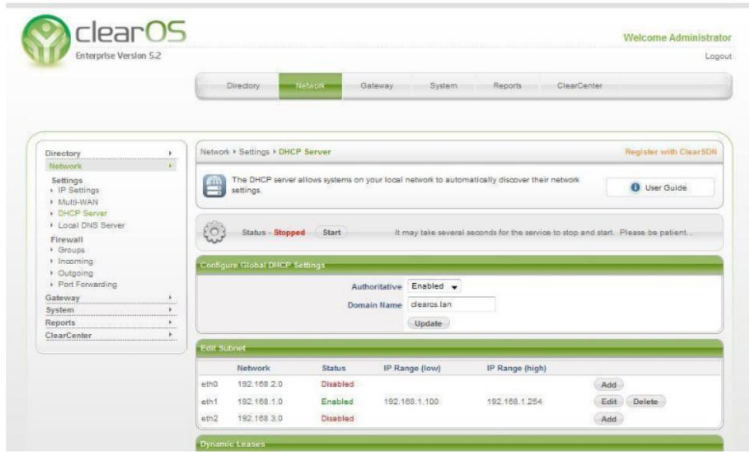

**Gambar 5.** Konfigurasi DHCP

Untuk mengkonfigurasi DHCP yang didukung Gambar 5, pilih Edit on LAN dari menu Network - Settings - DHCP Server. DHCP server hanya aktif pada LAN card dengan status "LAN", karena LAN card ini terhubung ke setiap client.

Untuk memfasilitasi pengaturan jaringan LAN, opsi server DHCP dapat digunakan secara opsional. Dengan server DHCP, setiap komputer klien secara otomatis menerima alamat IP segera karena terhubung ke server, sehingga administrator tidak harus memasukkan alamat IP secara manual ke setiap komputer klien.

Parameter server DHCP yang ingin kita isi adalah sebagai berikut:

• Lease Time

Lease time adalah jumlah waktu server DHCP akan menahan penetapan IP untuk alamat MAC klien LANCard. Contoh: Klien #6 mendapat IP = 192.168.1.100 dengan waktu sewa = 12 jam. Jadi jika klien #6 mendapatkan alamat IP dari server untuk pertama kalinya dan kemudian terhubung kembali ke server yang sama 12 jam kemudian, ia mendapatkan IP yang sama, yaitu 192.168.1.100. Setelah 12 jam, alamat IP klien #6 diberi alamat baru seperti yang ditentukan dalam rentang IP.

• Gateway

Dalam hal ini, gateway adalah alamat IP LANCard pada server yang terhubung ke jaringan lokal. Gateway IP harus dari kelas dan subnet yang sama dengan rentang IP klien.

• IP Range (Low)

Alamat IP pertama dalam rentang alamat IP yang ditetapkan untuk klien.

• IP Range (high)

Alamat IP terakhir dalam rentang alamat IP yang ditetapkan untuk klien. Misalnya, jika Anda menetapkan alamat IP klien dari 192.168.1.100 hingga 192.168.1.254, rentang IP (rendah) adalah 192.168.1.100 dan rentang IP (tinggi) adalah 192.168.1.254.

3.3.3. Konfigurasi DNS

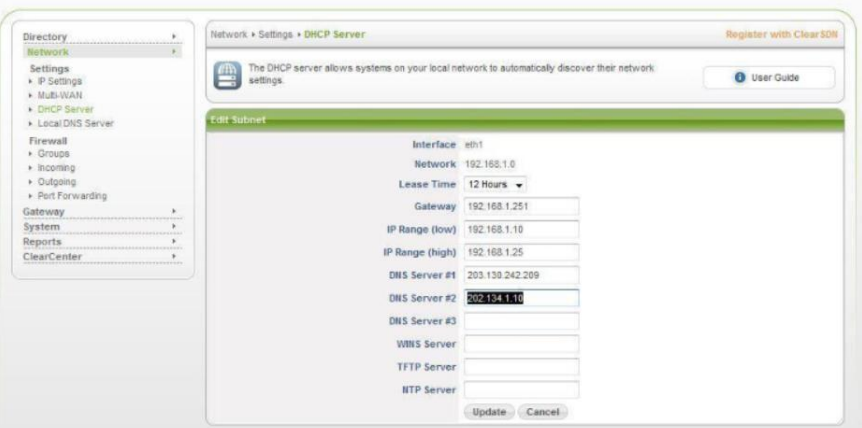

**Gambar 6.** Konfigurasi DNS

Berdasarkan Gambar 6, DNS Server adalah alamat IP dari server DNS yang diperoleh dari ISP Anda. Juga, masukkan alamat IP gateway selama itu berarti klien server DNS mengikuti DNS. Server DNS digunakan untuk menerjemahkan alamat IP menjadi nama domain dan sebaliknya agar browser dapat memasukkan alamat IP publik dan memasukkan domain untuk mengakses internet sangat penting untuk masuk ke server DNS.

#### 3.3.4. Konfigurasi proxy server

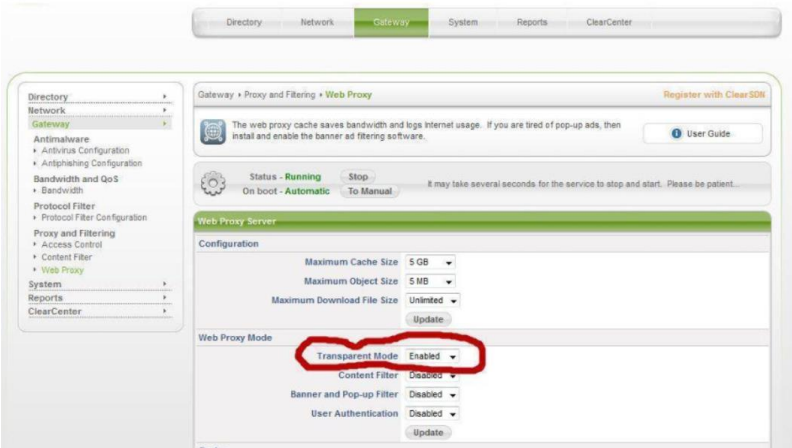

**Gambar 7.** Konfigurasi proxy server

Seperti yang ditunjukkan pada Gambar 7, semua browser dan akses http/web dari klien secara otomatis dirutekan melalui server proxy ketika mode transparan diaktifkan. Jika tidak diaktifkan, Anda harus memasukkan alamat IP proxy dan port secara manual di setiap browser di setiap komputer klien.

3.4. Hasil akhir topologi hotspot

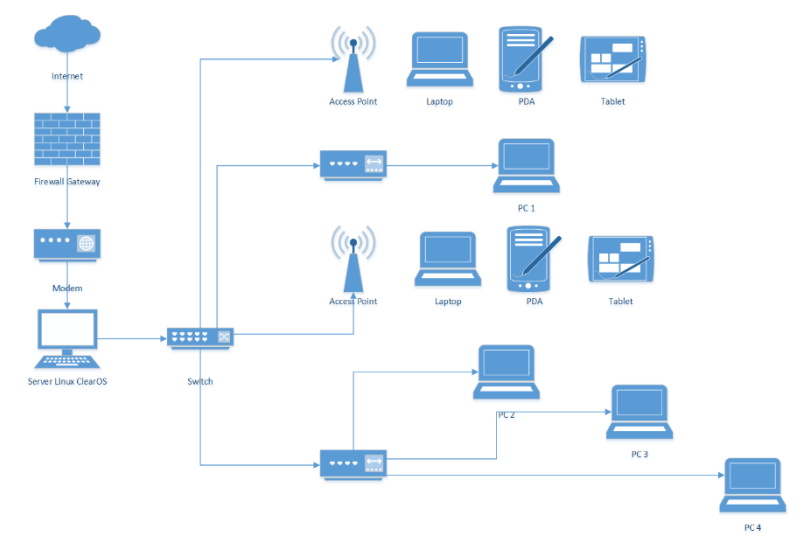

**Gambar 8.** Hasil akhir topologi hotspot PT. XYZ

Gambar di atas adalah bentuk hasil akhir topologi hotspot PT. XYZ, dimana terdapat firewall gateway sebagai keamanan sebelum masuk ke modem. Kemudian dari modem terhubung ke Server Linux ClearOS. Dari server kemudian terhubung ke switch yang membagi ke beberapa access point dan hub sehingga bisa digunakan oleh beberapa perangkat.

### **4. Kesimpulan**

Berdasarkan tampilan jaringan menggunakan metode Network Development Life Cycle dengan beberapa tahapan, maka dapat disimpulkan bahwa PT. XYZ adalah yang terbaik dari sebelumnya. ada perbandingan besar antara jaringan yang tidak dikelola dan juga jaringan yang dikelola dengan paket perangkat lunak Linux ClearOS, jaringan lebih

stabil dan dikelola dengan baik. Dengan membangun server ClearOS sebagai server proxy, pengguna Internet dapat mengatur penggunaan Internet saat ini sesuai dengan kebutuhan mereka. Dengan menerapkan sistem penyaringan dengan server ClearOS sebagai server proxy, penggunaan Internet lebih terkontrol karena pengguna tidak dapat mengakses situs web atau konten tertentu.

## **Referensi**

- [1] S. A. Pamuji, R. Y. Rachmawati, and C. Iswahyudi, "Jurnal JARKOM Vol . 5 No . 2 Desember 2017 ANALISIS DAN PERANCANGAN JARINGAN NIRKABEL BERBASIS CAPTIVE PORTAL MENGGUNAKAN SIMPLE QUEUE PADA MIKROTIK DI SMP AL - AZHAR 26 YOGYAKARTA Jurnal JARKOM Vol . 5 No . 2 Desember 2017 E- ISSN : 2338-6304," Jarkom, vol. 5, no. 2, pp. 85–95, 2017.
- [2] Y. W. Aswin, M. Mudjianto, and R. Ningsih, "Sistem Informasi Inventory Pada Hotel Maharani," J. Nas. Komputasi dan Teknol. Inf., vol. 3, no. 3, pp. 289–295, 2020, doi: 10.32672/jnkti.v3i3.2488.
- [3] A. A. Mamusung, N. B. Anshary, and R. A. Sumarni, "Perancangan Sistem Monitoring Gangguan Akses Wifi.Id PT Telkom Wilayah Jakarta Timur Berbasis Netbeans," J. Nas. Komputasi dan Teknol. Inf., vol. 3, no. 3, pp. 255–261, 2020, doi: 10.32672/jnkti.v3i3.2477.
- [4] S. H. Hadad, "Rancang Bangun Sistem Jaringan Menggunakan Linux Sabily pada Laboraturium Akademi Ilmu Komputer (AIKOM) Ternate," J. Ilm. Ilk. - Ilmu Komput. Inform., vol. 2, no. 1, pp. 24–31, 2019, doi: 10.47324/ilkominfo.v2i1.17.
- [5] A. Fadlil, I. Riadi, and S. Aji, "Development Of Computer Network Security Systems So That Network Forensic Analysis," J. Ilmu Tek. Elektro Komput. Dan Inform., vol. 3, no. 1, pp. 11–18, 2017.
- [6] Y. Yanti, N. Pramita, and Maulizar, "Analisa Pengukuran Interferensi Pada Acces Point (Ap) Untuk Mengetahui Kualitas Quality of Service (Qos)," J. Nas. Komputasi dan Teknol. Inf., vol. 1, no. 1, pp. 17–21, 2018.
- [7] M. M, Z. Zulfan, S. Susmanto, and F. Furqan, "Analisis Quality Of Service (Qos) Layanan Video Streaming Youtube Pada Jaringan Wireless," J. Nas. Komputasi dan Teknol. Inf., vol. 3, no. 1, pp. 67–74, 2020, doi: 10.32672/jnkti.v3i1.2013.
- [8] S. Wijayanto, "Analisa perancangan model sistem monitoring, pencatatan dan pengiriman hasil produksi truk dengan Remote File Transfer System (RFTS) pada perusahaan XYZ menggunakan metode System Development Life Cycle," J. Nas. Komputasi dan Teknol. Inf., vol. 3, no. 1, pp. 1–8, 2020, doi: 10.32672/jnkti.v3i1.1766.
- [9] E. Al-Shaer, Automated firewall analytics: Design, configuration and optimization. In Automated Firewall Analytics: Design, Configuration and Optimization. 2014.
- [10] S. Hidayatulloh, "Analisis Dan Optimalisasi Keamanan Jaringan Menggunakan Protokol Ipsec," J. Inform., vol. 1, no. 2, pp. 93–104, 2014, [Online]. Available: https://doi.org/10.31311/ji.v1i2.47.
- [11] F. Adhi Purwaningrum, A. Purwanto, E. Agus Darmadi, P. Tri Mitra Karya Mandiri Blok Semper Jomin Baru, and C. -Karawang, "Optimalisasi Jaringan Menggunakan Firewall," vol. 2, no. 3, pp. 17–23, 2018.
- [12] I. Marzuki, "Perancangan dan Implementasi Sistem Keamanan Jaringan Komputer Menggunakan Metode Port Knocking Pada Sistem Operasi Linux," J. Teknol. Inf. Indones., vol. 2, no. 2, pp. 18–24, 2019, doi: 10.30869/jtii.v2i2.312.